# USB Flash Drive Interface with internal memory

## USB-FDI-M

Version 1.4

#### **Introduction**

Congratulations on your purchase of the **USB-FDI-M** a USB **F**lash **D**rive **I**nterface unit with integrated memory to allow the unit to record data without the drive inserted, and later allow transfer of all data to the drive. This unit can be attached to most weighing scales and indicators.

Once the USB-FDI–M is setup all data is saved to memory and at any time the supervisor may simply plug in a USB stick to offload the data in CSV format for direct viewing with Microsoft Excel.

The USB-FDI-M has its own clock allowing automatic time / date stamping of all data as standard.

Full integration with the weighing indicator is provided by means of a simple protocol.

The system has 1000V isolation on both the power and serial lines, providing maximum noise immunity.

Contents : This Manual, USB-FDI-M, Memory stick.

#### **Connecting the USB-FDI-M to the Weighing equipment**

The only thing required to be known initially is the weighing equipments serial communication parameters options are:

Baud rate: 1200, 2400, 9600, 19200

Parity:  $NONE - 8 bits$ ,  $ODD - 7 bits$ ,  $EVEN - 7 bits$ 

Two files now need to be created on the stick:

- 1. SETUP.TXT<br>2. COMMAND.
- 2. COMMAND.TXT

#### **SETUP.TXT file**

This file allows the USB-FDI-M to pick out data from one or two fixed serial strings and saves the data on the WEIGHTS.CSV file.

You now need to create a file called **SETUP.txt** on the supplied flash drive, by doing the following:

Insert your USB flash drive to your PC and allow your PC to find the drive.

Open up a new file using Windows NOTEPAD, do NOT use any other program such as Word etc.

Create a file exactly as below (*With your serial format!*)

**BAUD 9600 PARITY NONE SEQUENTIAL YES TIME YES DATE YES IDENT 0, T1 T2 T3 T4 T5 T6 T7 T8 SIZE IDENT 0, T1 T2 T3 T4 T5 T6 T7 T8 SIZE END**

These first two lines MUST be set up correctly. as per your weighing equipment's serial format. It is VERY important that only ONE space is between BAUD and 9600 etc otherwise the file may not be read correctly, also **no hidden characters** at the end of each line.

This file should now be saved to the flash drive as follows:

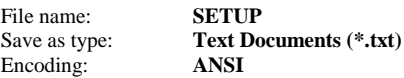

## **COMMAND.TXT file**

This file instructs the USB-FDI-M to perform a command immediately the stick is inserted. The possible commands are:

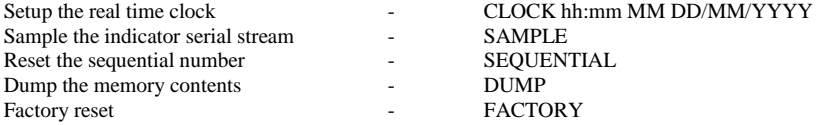

Each of these tasks will be discussed in detail later, but the most important one to get the USB-FDI-M connected to the weighing instrument is to sample the data. In the same way as SETUP.TXT was created now create a file called COMMAND.TXT with one line containing the word SAMPLE.

This file should also be saved to the USB stick. Do NOT insert the stick at this time.

#### **Power Connections**

Any **noise free** power supply between 9 volts and 36 volts DC capable of supplying 200mA may be used to power the unit.

The two way terminal block is used to provide power to the unit:

0V

 $9 - 36V$  dc  $\omega$  200mA

## **RS232 Serial connections**

The serial interface should be connected to the weighing instrument as below:

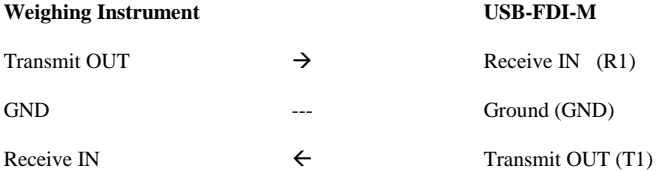

Typically the weighing equipment should be set up to send out a serial string at the desired baud rate and parity each time the PRINT key is pressed.

We now want to use the USB-FDI-M to **SAMPLE** a typical output to allow us to configure the rest of the **SETUP.txt** file.

#### **Sampling the serial stream / Setting up SAMPLE.TXT file**

As soon as the stick is inserted with the first line of the **COMMAND.TXT** file saying **SAMPLE** the interface will be in sample mode waiting on a sample of the serial data, don't delay as you have 10 seconds to press the PRINT button on the weighing instrument..

You should see the GREEN data transfer lamp light , and the file **SAMPLE.TXT** should have been created.

The flash drive should be inserted into the PC and this time the file called **SAMPLE.TXT** should be opened with NOTEPAD (Nothing else!)

You should now see the serial data stream listed and each output byte has been numbered.

#### **Ensure notepad is set to a FIXED FONT – Courier or Courier New size 10 is best, and that word wrap is off (In the format menu).**

A typical SAMPLE output would look as follows:

## **\*\*\*\*\*\*\*\*\*\*\*\*\*\*\*\*\*\*\*\*\*\*IMPORTANT NOTE \*\*\*\*\*\*\*\*\*\*\*\*\*\*\*\*\*\*\*\*\*\*\*\*\*\* The three lines above the string are the string position and should be read vertically**

0000000000000000000000000000000000000000.. 000000000111111111122222222223333333334. 1234567890123456789012345678901234567890.. **\*\*XYZ\* 12.45kg 43.50kg\*\* 24131PCS\*\***

This would typically be an output from a counting scale, with 12.45kg being the tare 43.50kg being the net weight and 24131 being the number of pieces. XYZW just happens to be a bit of unique data which is with every weighing and the asterisks (\*\*) are bytes which cannot be displayed, such as line feeds and carriage returns.

This is all the information we need to configure the **SETUP.txt** file.

The XYZ which appears in each data string is very useful to allow the USB-FDI to validate the data so the IDENT line could in this case be set up

#### **IDENT 3,XYZ**

Where 3 is the start position of the string and XYZ is the unique characters.

It is desirable but not compulsory to have an IDENT so it can be left unused by setting to: **IDENT 0,**

The TARE in the example above starts on position 7 and if we include the kg units finishes on position 15, so T1 would be set to: **T1 7,15**

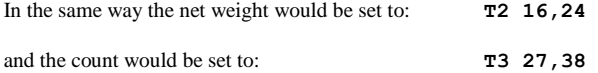

Up to eight different parameters may be set up for recording.

The SIZE parameter is the total sample length (In this case 40), and word **END** must be the last line.

As mentioned previously there is an internal clock with TIME and DATE, these may be recorded with every weighing or may not be required if there is a clock output already in the data stream from the weighing instrument, so the DATE and TIME may be set as desired.

A sequential number is also generated internally and may be switched ON or OFF as desired.

The **SETUP.txt** file should now be edited using ONLY notepad as before and would be as follows if the string above was captured:

> **BAUD 9600 PARITY NONE SEQUENTIAL YES TIME YES DATE YES IDENT 3,XYZ T1 7,15 T2 16,24 T3 27,38 T4 T5 T6 T7 T8 SIZE 40 IDENT 0, T1 T2 T3 T4 T5 T6 T7 T8 SIZE END**

Once the **SETUP.txt** file is correct is should be saved back to the flash drive.

#### **The COMMAND.TXT file MUST now be deleted or renamed on the stick, otherwise the system will always go into sample mode!**

#### **COMMAND list**

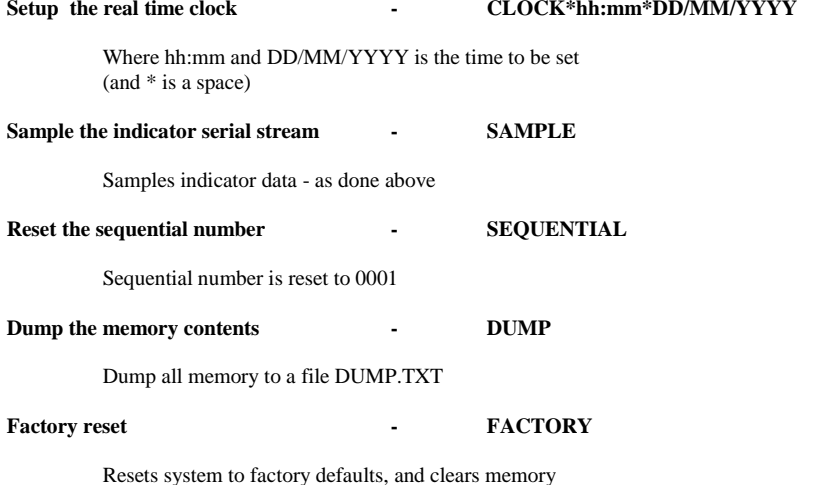

When the command is completed successfully the lamp will light GREEN, and will light RED if there is a problem with the command. The lamp goes out when the stick is removed.

**After any command is performed the COMMAND.TXT file MUST be removed or renamed on the stick, otherwise the system will execute the command each time the stick is inserted.**

#### **Normal Operation**

#### **Each time the unit is powered on the lamp will light very dimly RED for about 5 seconds and then go out. The unit should NOT be used until initialisation is complete.**

If the SETUP.TXT file is correct and the clock and sequential number have been set then the system is ready for operation.

Each PRINT key push will cause the lamp to flash GREEN and the data will be stored automatically to the internal memory in the USB-FDI-M

At any time a supervisor may inset the USB stick and transfer all new data to the stick. The lamp will light GREEN when all data has been transferred (Usually within a few seconds).

The cap should be put back on the USB socket to protect it.

When it is desired to view the data on the PC simply plug into an unused USB port and use Microsoft Excel to view the file WEIGHTS.CSV

In the event of a problem where the new data can not be read (or stick lost or damaged) it is possible to use the DUMP command to dump out the complete memory to a DUMP.TXT file (Takes approx 1 minute)

#### **Appendix A (BREAK delay)**

It is possible to add two additional lines

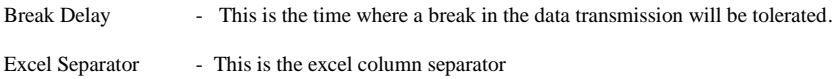

## **BREAK delay**

The break delay is any four digit number from 0000 to 9999 (e.g. 120mS would be 0120)

This sets the time in milliseconds after incoming data has stopped for the unit to accept the data.

If this line is not put in the default is 0100 ie (0.1 of a second)

Three possible situations exist:

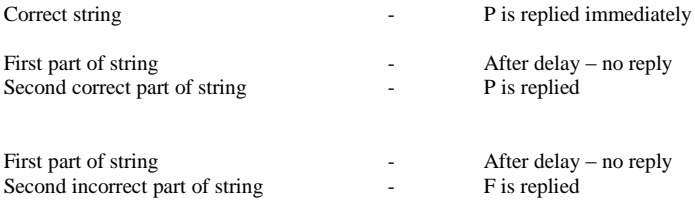

## **Excel Separator**

This is the separator for Excel to decide if a new column should be started

The character to be used for the separator must be between  $\langle$  and  $\rangle$ 

For UK (default) this line should be  $\langle$ .

For other countries (eg Spain) this line should be  $\langle$ :>

If this line is required a break delay line must also be entered before it

#### **Appendix B – Communication format**

After power is applied to the unit it should be left for 5 seconds to initialise (Dim RED lamp)

When data is sent to the unit it will reply:

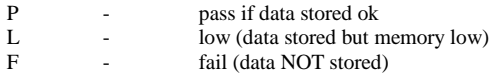

Ideally the indicator should read these replies, and inform the operator if the data is not saved or memory is low.

Memory low is flagged when 90% of the memory is used.

#### **Appendix C – System Specifications:**

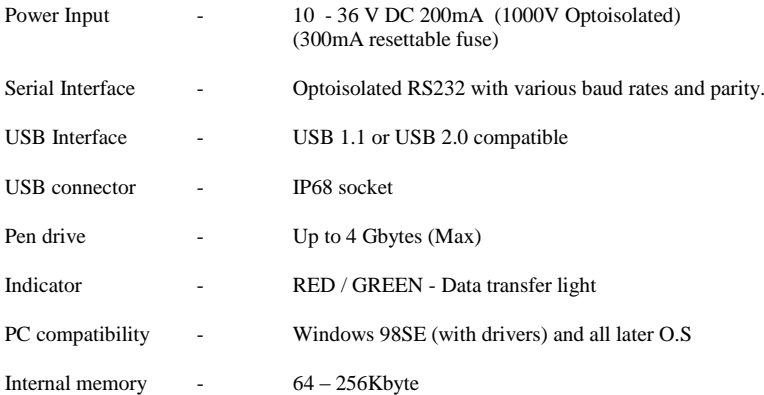